IBM Cognos Lifecycle Manager Version 11.0

# *Installation and User Guide*

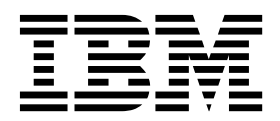

**©**

#### **Product Information**

This document applies to IBM Cognos Analytics version 11.0.0 and may also apply to subsequent releases.

#### **Copyright**

Licensed Materials - Property of IBM

© Copyright IBM Corp. 2007, 2018.

US Government Users Restricted Rights – Use, duplication or disclosure restricted by GSA ADP Schedule Contract with IBM Corp.

IBM, the IBM logo and ibm.com are trademarks or registered trademarks of International Business Machines Corp., registered in many jurisdictions worldwide. Other product and service names might be trademarks of IBM or other companies. A current list of IBM trademarks is available on the Web at ["Copyright and trademark information"](http://www.ibm.com/legal/copytrade.shtml) at www.ibm.com/legal/copytrade.shtml.

The following terms are trademarks or registered trademarks of other companies:

- v Adobe, the Adobe logo, PostScript, and the PostScript logo are either registered trademarks or trademarks of Adobe Systems Incorporated in the United States, and/or other countries.
- v Microsoft, Windows, Windows NT, and the Windows logo are trademarks of Microsoft Corporation in the United States, other countries, or both.
- UNIX is a registered trademark of The Open Group in the United States and other countries.
- v Java and all Java-based trademarks and logos are trademarks or registered trademarks of Oracle and/or its affiliates.

# **Contents**

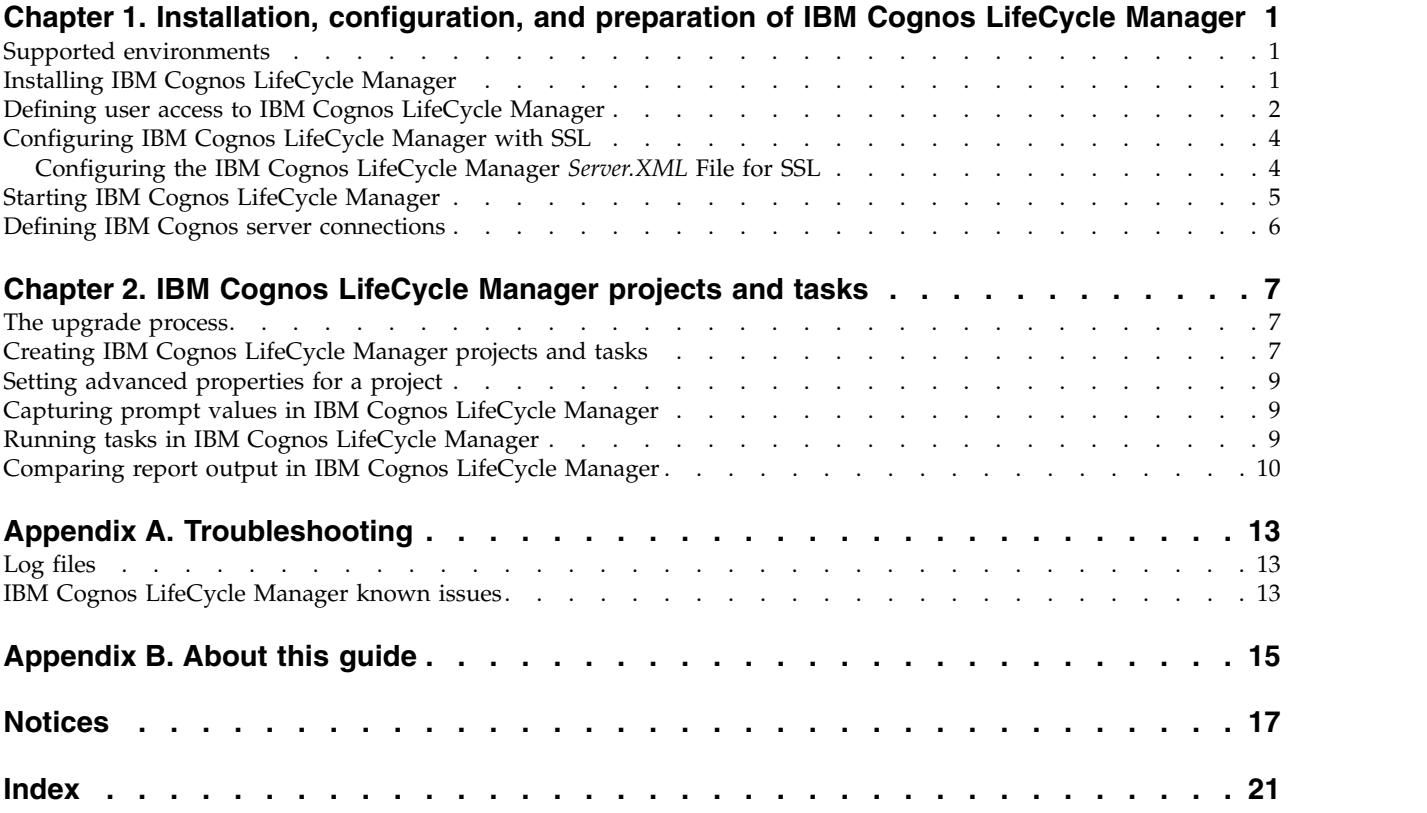

# <span id="page-4-0"></span>**Chapter 1. Installation, configuration, and preparation of IBM Cognos LifeCycle Manager**

Cognos® LifeCycle Manager is a stand-alone single-user application that you can install on any computer that meets the necessary system requirements.

Cognos LifeCycle Manager does not need to be installed on the computer where IBM® Cognos Business Intelligence or IBM Cognos Analytics is installed. For performance, install Cognos LifeCycle Manager on a server rather than on a personal workstation.

## **Supported environments**

IBM Cognos LifeCycle Manager supports several environments.

Cognos LifeCycle Manager supports the following environments as the source environment:

- IBM Cognos 8 8.4
- IBM Cognos Business Intelligence 10.1.x, 10.2.x
- IBM Cognos Analytics 11.0.x

Cognos LifeCycle Manager supports the following environments as the target environment:

- IBM Cognos 8 8.4
- IBM Cognos Business Intelligence 10.1.x, 10.2.x
- IBM Cognos Analytics 11.0.x

## **Installing IBM Cognos LifeCycle Manager**

The installation wizard leads you through the process of installing Cognos LifeCycle Manager.

#### **Before you begin**

Cognos LifeCycle Manager has the following system requirements.

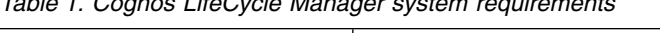

*Table 1. Cognos LifeCycle Manager system requirements*

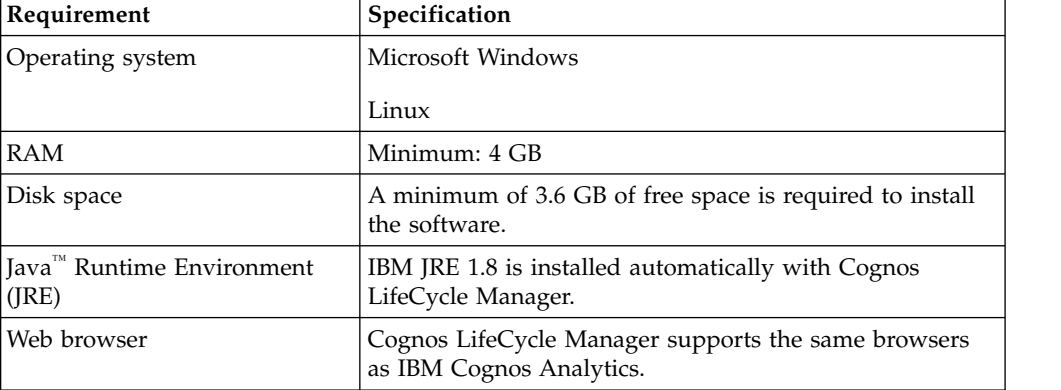

### <span id="page-5-0"></span>**About this task**

**11.0.4** The Cognos LifeCycle Manager installation files are included in the IBM Cognos Analytics installation package.

You can install a new version of Cognos LifeCycle Manager on top of an existing version if you are using version 11.0.4 or later. However, you must first stop the Cognos LifeCycle Manager server.

**THER 5** When you install Cognos LifeCycle Manager on top of an existing installation, the following content is backed up and restored.

- *install location*\project
- *install location*\benchmarks
- *install location*\wlp\usr\servers\lcm\server.xml

In addition to these folders, you can back up other content, or the entire install folder.

If you have Cognos LifeCycle Manager version 11.0.3 or earlier, copy the following content to the location where you are installing the newer version of the product.

- *install location*\project
- *install location*\benchmarks
- *install location*\wlp\usr\servers\lcm\server.xml
- *install location*\configuration\lcm.properties

#### **Procedure**

- 1. From the directory where you downloaded the Cognos Analytics installation package, double-click the executable file.
- 2. Click the **IBM Cognos Analytics tools** radio button.
- 3. Follow the directions in the installation wizard to copy the required files to your computer.

**Note:** The installation wizard prompts you to create a user and password. The user name and password is used to sign into Cognos LifeCycle Manager. The user that you define during the installation process has administration privileges.

4. Click **Finish**.

#### **Related tasks**:

"Defining user access to IBM Cognos LifeCycle Manager" You can grant multiple users access to the Cognos LifeCycle Manager web application.

["Starting IBM Cognos LifeCycle Manager" on page 5](#page-8-0) Before users can start working in Cognos LifeCycle Manager, you must start the

Cognos LifeCycle Manager web application.

#### **Defining user access to IBM Cognos LifeCycle Manager**

You can grant multiple users access to the Cognos LifeCycle Manager web application.

## <span id="page-6-0"></span>**Before you begin**

Before you can add users, the Cognos LifeCycle Manager web application must be stopped.

#### **About this task**

Users can sign in to Cognos LifeCycle Manager by using the Cognos administrator user ID and password that were defined during the installation process.

Alternatively, you can define new users by adding their credentials to the server.xml file. The actions that a user can perform depend on the following user types.

| User type             | Description                                                                                                    |
|-----------------------|----------------------------------------------------------------------------------------------------|
| User                  | Users can see only the results of a project. They can't run or create<br>projects, and they can't create or view IBM Cognos server<br>connections.  |
| Project administrator | Project administrators can create and run projects and tasks, and<br>see the results. They can't create or view IBM Cognos server<br>connections.   |
| System administrator  | System administrators can create and run projects and tasks, and<br>see the results. They can also create or view IBM Cognos server<br>connections. |

*Table 2. User types in Cognos LifeCycle Manager*

You define users in server.xml file by adding <user> elements. Users must be added to a <user group> element. User groups must be linked to a user type by adding them to one of the available <security-role> elements. By default, two user groups exist in server.xml. You can add system administrators to the admins group, and you can add users to the users group.

#### **Procedure**

- 1. If necessary, stop the Cognos LifeCycle Manager web application.
- 2. On the computer where Cognos LifeCycle Manager is installed, go to the install\_location\wlp\usr\servers\lcm folder.
- 3. Open server.xml in a text editor.
- 4. In the basicRegistry element, create users and passwords, and if needed, user groups. For example,

```
<user name="name1" password="pwd" />
```
5. Add the user as a member of a group. For example,

```
<group name="users">
    <member name="name1"/>
</group>
```
- 6. If you created a new user group, in the <application-bnd> element, add the new user group to one of the security-role elements.
- 7. Save the server.xml file.
- 8. Start the Cognos LifeCycle Manager web application.

#### **Related tasks**:

["Starting IBM Cognos LifeCycle Manager" on page 5](#page-8-0) Before users can start working in Cognos LifeCycle Manager, you must start the Cognos LifeCycle Manager web application.

## <span id="page-7-0"></span>**Configuring IBM Cognos LifeCycle Manager with SSL**

Configuring Cognos LifeCycle Manager to work with IBM Cognos Analytics and the Secure Sockets Layer protocol.

#### **Procedure**

- 1. Start IBM Cognos Configuration.
- 2. In the **Explorer** window, click **Environment**. In the **Properties** window ensure that the dispatcher URI's use HTTPS instead of HTTP.
- 3. In the **Explorer** window, click **Security** > **Cryptography**.
	- a. Set the *SSL Protocols* value to TLS 1.2, 1.1, 1.0 the third option This option is needed as IBM Cognos Analytics uses TLS version 1.2, but Cognos LifeCycle Manager requires version 1.0.
	- b. Change the Server Common Name and DNS names to be the Host Name of the server.
- 4. Restart the server.
- 5. Export the certificate. Use the following command from the <cognos install dir>\bin directory. ThirdPartyCertificateTool.bat -E -T -r ca.cer -p NoPassWordSet The

default password for the cert is "NoPassWordSet".

6. Copy the *ca.cer* file to your Cognos LifeCycle Manager installation location.

If you use LCM in a development environment with a self-signed certificate that is not from a trusted authority, the prompt page is displayed without any css styles, and the OK button to capture prompts does not work.

To resolve these problems, open Cognos Analytics in another tab of the browser, and accept the certificate from the Cognos Analytics server. Do this for each Cognos Analytics server that you access.

If you use a trusted certificate, this problem should not occur.

## **Configuring the IBM Cognos LifeCycle Manager** *Server.XML* **File for SSL**

Configure the Cognos LifeCycle Manager *Server.XML* for SSL.

#### **About this task**

The *Server.XML* is stored in the following location: <lcm install dir>\wlp\usr\servers\lcm\server.xml

#### **Procedure**

1. Add an SSL Configuration block and keystore to the *Server.XML* file:

```
<sslDefault sslRef="defaultSslConfig" />
<ssl id="defaultSslConfig" keyStoreRef="defaultKeyStore" clientAuthenticationSupported="true"/>
<keyStore id="defaultKeyStore" password="yourPassword" />
```
2. Add an HTTPS port number to your **httpEndpoint** element:

<httpEndpoint host="\*" httpPort="9305" httpsPort="9443" id="defaultHttpEndpoint"/>

- 3. Restart the Cognos LifeCycle Manager Server.
- 4. Locate the keystore file. It will be located in the following location: <lcm install dir>\wlp\usr\servers\lcm\resources\security\<keystore name> Keystore name is *key.jks*.

Once you have your keystore file, you can import the *ca.cer* file that you created during your Cognos Analytics install.

- <span id="page-8-0"></span>5. Browse to the key tool that is part of the JRE shipped with Cognos LifeCycle Manager. The JRE is found at the following location: <lcm install dir>\jre
- 6. Import the *ca.cer* to two locations:
	- a. To the *ca certs* file under <lcm install dir>\jre\lib\security\cacerts. The command to import the cert will look like:
		- <lcm install dir>\jre\bin\keytool -import -trustcacerts -alias myc11install -file <some fil
	- b. Import the *ca.cer* file to the keystore for liberty profile using the command: <lcm install dir>\jre\bin\keytool -import -trustcacerts -alias myc11install -file <some fil

*-alias* is used to add a description to the keystore in case multiple certificates are used.

The default password for the JRE Keystore is "changeit".

The password to the liberty profile key store is "yourPassword" as specified in step 1.

#### **Results**

Cognos LifeCycle Manager should now be able to communicate using SSL with the Cognos Analytics server that you imported the certificate from.

## **Starting IBM Cognos LifeCycle Manager**

Before users can start working in Cognos LifeCycle Manager, you must start the Cognos LifeCycle Manager web application.

#### **About this task**

The URL that is used to start the Cognos LifeCycle Manager web application in a browser includes a port number. The port number must match the port number that is specified in the *install\_location*\wlp\usr\servers\lcm\server.xml file.

If users are not able to start Cognos LifeCycle Manager, the port number might be taken by another application. If that is the case, modify the port number in server.xml and in the URL.

#### **Procedure**

- 1. Start the Cognos LifeCycle Manager server:
	- v On a Microsoft Windows system, from the **Start** menu, click **LCM Start**.

**Tip:** You can also type the following command in a command prompt window, from the Cognos LifeCycle Manager install location. Depending on where Cognos LifeCycle Manager is installed, you might have to run the command prompt window as an administrator.

lcm\_start.bat

• On a Linux system, run the server start script

*install\_location*/lcm\_start.sh

- 2. Start the Cognos LifeCycle Manager web application:
- v On a Microsoft Windows system, from the **Start** menu, click **LCM URI**.
	- Type the following URL in your browser:
		- http://*server\_name:port\_number*/lcm\_servlet/webcontent/index.html
- 3. To stop the Cognos LifeCycle Manager server:
	- v On a Microsoft Windows system, from the **Start** menu, click **LCM Stop**.

<span id="page-9-0"></span>**Tip:** You can also stop Cognos LifeCycle Manager by typing the following command in a command prompt window, from the Cognos LifeCycle Manager install location. Depending on where Cognos LifeCycle Manager is installed, you might have to run the command prompt window as an administrator.

lcm\_stop.bat

• On a Linux system, run the server stop script *install\_location*/lcm\_stop.sh

## **Defining IBM Cognos server connections**

Define connections to the Cognos environments that IBM Cognos LifeCycle Manager works with.

#### **About this task**

For each Cognos server connection that you define, you must provide the following information:

- Gateway URI
- External Dispatcher URI

The New server window provides an example of the syntax to use for each URI.

The Gateway URI syntax that IBM Cognos Analytics uses is different than the syntax that IBM Cognos Business Intelligence uses. Cognos Analytics uses the following Gateway URI syntax: http://*server\_name:port\_number*/bi/v1/disp.

**Note:** To ensure that Cognos LifeCycle Manager does not encounter problems when connecting to a server, use fully qualified domain names.

#### **Procedure**

- 1. Log in to Cognos LifeCycle Manager.
- 2. Click My servers and then click the Create server icon
- 3. In the New Server window, enter the required information for the server connection.
- 4. Click **Finish**.

#### **Results**

Server information is stored in the *install\_location*\project\servers\ server.json file.

# <span id="page-10-0"></span>**Chapter 2. IBM Cognos LifeCycle Manager projects and tasks**

You can use Cognos LifeCycle Manager to divide work into projects. You can break down projects into tasks.

For example, if an administrator is upgrading a set of reports (an application), the administrator creates a new project. If multiple report authors validate the results, the administrator creates a task for each user that authenticates the results, with multiple reports in each task.

## **The upgrade process**

Upgrading to IBM Cognos Analytics is a process that you do in stages.

- 1. Create an upgrade plan, which includes the following activities:
	- Reviewing resources, such as documentation and the [Cognos Upgrade](http://www-01.ibm.com/support/docview.wss?uid=swg22011664) [Central website \(http://www-01.ibm.com/support/](http://www-01.ibm.com/support/docview.wss?uid=swg22011664) [docview.wss?uid=swg22011664\)](http://www-01.ibm.com/support/docview.wss?uid=swg22011664)
	- Verifying the supported environments to ensure compatibility with your other software by going to the [IBM Software Product Compatibility Reports](http://www.ibm.com/support/docview.wss?uid=swg27047186) [page](http://www.ibm.com/support/docview.wss?uid=swg27047186) (www.ibm.com/support/docview.wss?uid=swg27047186). You might also want to go to this page if you are thinking of upgrading your operating system.
	- v Evaluating your existing system to determine what you want to move to your new version of the product.
	- Creating a detailed plan to implement your upgrade strategy.
- 2. Create a development or test system with the new version of the product.
- 3. Use the information learned from the development or test system and apply it as you create your QA or production systems.

IBM Cognos LifeCycle Manager is a tool that validates differences in Cognos generated output (data and rendered view) that is run through the Cognos application.

## **Creating IBM Cognos LifeCycle Manager projects and tasks**

To begin working in Cognos LifeCycle Manager, create an upgrade project and create tasks within the project.

#### **About this task**

You can create two types of tasks in a project.

• Comparison

This type of task runs and compares reports in the source and target Cognos environments that you specify.

11.0.4 Benchmark

This type of task creates a baseline of a Cognos environment.

#### **Procedure**

- 1. Click **My projects** and then click the **Create project** icon  $\blacksquare$ .
- 2. Specify a name for the project, and then click **Next** to create a task.
- 3. To [set properties for the project,](#page-12-1) click **Show advanced properties**.
- 4. In the New task window, choose the type of task that you want to create.
- 5. If you created a benchmark task, provide the following information.
	- a. Under **Benchmark name**, specify a name for the task.
	- b. Under **Select the source IBM Cognos server**, specify the source Cognos server for the benchmark and then click **Next**.
	- c. Select the reports to run and then click **Next**.
	- d. For the reports that you selected, check which reports require prompt values by clicking **Check all reports for prompts**.
	- e. Under **Report run options**, choose whether to validate reports before you run them, and whether to run the reports in Dynamic Query Mode (DQ).
	- f. Under **IBM Cognos options: Output format**, select the output formats that you want and then click **Save** to save the task or **Run** to run the task.
- 6. If you created a comparison task, provide the following information.
	- a. Under **Task name**, specify a name for the task.
	- b. Under **Source content type**, choose the type of source content that you want to use.
	- c. If you chose **Benchmark** as the source content type, select a previously created benchmark task for the benchmark source and the target Cognos server that you want to compare to the benchmark.

**Note:** Benchmark tasks are linked to the project in which they were created. Therefore, benchmark tasks are available as a source only in the project in which the benchmark task was created. For example, you create a benchmark task in project A. The benchmark task is available as a source only in comparison tasks that are created in project A.

- d. If you chose **IBM Cognos server** as the source content type, specify the source and target Cognos servers and then click **Next**.
- e. Select the reports to run and compare and then click **Next**.
- f. For the reports that you selected, see which reports [require prompt values](#page-12-2) by clicking **Check all reports for prompts**.
- g. Under **Report run options**, choose whether to validate reports before you run them, and whether to run the reports in Dynamic Query Mode (DQ).
- h. Under **IBM Cognos options: Output format**, select the output formats that you want and then click **Save** to save the task or **Run** to [run the task.](#page-12-3)
- i. Click **Save** to save the task or **Run** to [run the task.](#page-12-3)

#### **Results**

A project or task is created. You can modify a project or task by hovering over the project or task name, clicking the **More** icon **that appears**, and then clicking **Edit**.

Projects are saved in the *install\_location*\project directory. If you want to move or copy projects to another instance of Cognos LifeCycle Manager that is installed on another computer, move or copy the contents of this directory to the same location on the second computer.

<span id="page-12-0"></span>Benchmark task results are stored in the *install\_location*\benchmark directory. If you want to move or copy benchmarks to another computer, you must move or copy the contents of both the project and benchmark directories to the second computer.

#### **Related tasks**:

["Defining IBM Cognos server connections" on page 6](#page-9-0) Define connections to the Cognos environments that IBM Cognos LifeCycle Manager works with.

## **Setting advanced properties for a project**

<span id="page-12-1"></span>You can set properties that control what Cognos LifeCycle Manager reports as differences when report outputs are compared.

#### **Procedure**

- 1. Create a new project or edit an existing project.
- 2. Click **Show advanced properties**.
- 3. Select the check boxes of the types of differences that you want Cognos LifeCycle Manager to detect.
- 4. For each report comparison threshold, move the slider to the value that you want.
- <span id="page-12-2"></span>5. Click **Finish**.

## **Capturing prompt values in IBM Cognos LifeCycle Manager**

If your reports contain required prompts, you must provide prompt values before Cognos LifeCycle Manager can run the reports.

#### **Procedure**

- 1. Create a new task or edit an existing task.
- 2. If you created a new task, add the reports that you want to run in the task.
- 3. To check all reports for required prompts, click **Check all reports for prompts**.
- 4. To check an individual report for required prompts, click the **Check for prompts** link for the report.
- 5. For each report that requires prompt values, click the **Prompts required** link.
- 6. In the Capture prompt window, select the prompt values that you want.
- 7. Click **OK** to run the reoport.
- 8. If the prompt values that you selected produces a report that you are satisfied with, click **Capture Prompt Values**. Otherwise, click **Cancel** to pick other prompt values.

#### **Results**

<span id="page-12-3"></span>The selected prompt values appear beside each report.

## **Running tasks in IBM Cognos LifeCycle Manager**

Run tasks so that Cognos LifeCycle Manager can compare reports.

### <span id="page-13-0"></span>**Before you begin**

If some reports contain required prompts, you must first add prompt values to these reports.

#### **About this task**

When you run tasks, Cognos LifeCycle Manager verifies whether report specifications are semantically correct.

#### **Procedure**

- 1. To run all tasks in a project, perform the following steps.
	- a. Click **My projects** and hover over the project.
	- b. Click the **More** icon that appears.
	- c. Click **Run**.
- 2. To run an individual task, perform the following steps.
	- a. Click **My projects** and click a project.
	- b. Go to the task that you want to run.
	- c. Hover over the task, click the **More** icon  $\Box$  that appears, and then click **Run**.

## **Comparing report output in IBM Cognos LifeCycle Manager**

After you run comparison tasks in a project, you can compare the report output to check for differences.

#### **About this task**

For comparison tasks, Cognos LifeCycle Manager creates XML output in addition to the output formats that were selected when the task was created. The XML output is used to compare the report data.

For each task, the icons under the **Validation**, **Run**, and **Compare** columns indicate the current state of these processes. In addition, hovering the mouse cursor over the dots shows tooltips that describe the current state.

Differences in layout are organized by category, or error code. For example, differences in font size appear under the error code LCM\_DIFF\_FONT\_SIZE. For each error code, a number appears in parentheses to indicate the number of differences that were found in the source and target reports for that code.

#### **Procedure**

- 1. In the Results page, click a task.
- 2. Click a report in the task.
- 3. To see information about the report data, click **Show details**.
- 4. If differences were found between a source and target report output, click **Show comparison**.

**Tip:** You can also view report output if no differences were found.

5. If layout differences were found, go through the report pages and error codes to view the differences.

**Tip:** For each error code, click **Previous** and **Next** to cycle through the differences. Each difference is highlighted.

6. To toggle between report overlay view and side-by-side view, click **Show overlay view** or **Show side-by-side view**.

# <span id="page-16-0"></span>**Appendix A. Troubleshooting**

Use this troubleshooting reference to help you solve specific problems that you might encounter during or after installation of IBM Cognos LifeCycle Manager or when you are using Cognos LifeCycle Manager.

Problems are characterized by their symptoms. You can trace each symptom to one or more causes by using specific troubleshooting tools and techniques. After you identify each problem, you can fix them by implementing a series of actions.

When you are troubleshooting, log files can help you. Another valuable troubleshooting tool is IBM Technotes, which are available on the IBM support pages.

When you cannot resolve a problem, the final resource is your technical support representative. To analyze a problem, your technical support representative requires information about the situation and the symptoms that you are experiencing. To help isolate the problem, collect the necessary data before you contact your representative.

## **Log files**

Log files can help you troubleshoot problems by recording the activities that occur when you work with a product.

Operations that are performed by IBM Cognos LifeCycle Manager are recorded in various log files for tracking purposes. For example, if you experienced problems when you installed Cognos LifeCycle Manager, consult the installation log file to learn what activities the installation wizard performed while it transferred files.

#### **Installation log file**

The installation wizard creates a log file in the *install\_location*\logs directory. The log file name includes the product name and time stamp. The installation log file records the activities that the installation wizard performed while it transferred files. The following example shows the file name format that used for the log file:

IBM\_Cognos\_LCM\_Install\_02\_23\_2016\_10\_36\_19.log

#### **Cognos LifeCycle Manager log files**

Several log files are created when you work in Cognos LifeCycle Manager.

Log files that are specific to Cognos LifeCycle Manager are created in the *install\_location*\wlp\usr\servers\lcm\logs directory.

The 1cm log.txt file records Cognos LifeCycle Manager trace information.

## **IBM Cognos LifeCycle Manager known issues**

Some known issues and limitations exist when you work in Cognos LifeCycle Manager.

<span id="page-17-0"></span>The following list describes known issues and limitations in Cognos LifeCycle Manager.

- Cognos LifeCycle Manager can stop working when it loads large images.
- Data comparison can take a long time with large reports.
- Report comparison is not supported for nested crosstabs when a sort is applied to the items on the nested edge.
- Cognos LifeCycle Manager does not support environments that are secured with Single Sign On (SSO) via a gateway installation.

When a Windows environment is set up to use SSO, you access your IBM Cognos content by using the BI endpoint or dispatcher URL. You must use this URL as the gateway URL when you define a server in Cognos LifeCycle Manager. For IBM Cognos Business Intelligence 10.2.2 and subsequent releases, the content that you need is available when you are using the BI endpoint or external dispatcher URL.

For versions earlier than Cognos BI 10.2.2, you must copy the contents of the webcontent folder into the servlet location. For more information, see the technote [How do you run Cognos Business Intelligence without a webserver](http://www.ibm.com/support/docview.wss?uid=swg21339260) (http://www.ibm.com/support/docview.wss?uid=swg21339260).

# <span id="page-18-0"></span>**Appendix B. About this guide**

This information is intended for use with IBM Cognos LifeCycle Manager.

This guide contains instructions for installing, configuring, and using Cognos LifeCycle Manager.

### **Audience**

To use Cognos LifeCycle Manager effectively, you must be familiar with the following concepts:

- Basic Windows or UNIX operating system administration concepts
- The existing server environment and security infrastructure in your organization
- Reporting concepts
- Metadata modeling concepts

## **Finding information**

To find product documentation on the web, including all translated documentation, access [IBM Knowledge Center](http://www.ibm.com/support/knowledgecenter) (http://www.ibm.com/support/ knowledgecenter).

### **Accessibility features**

Accessibility features help users who have a physical disability, such as restricted mobility or limited vision, to use information technology products. Cognos LifeCycle Manager has accessibility features.

IBM Cognos HTML documentation has accessibility features. PDF documents are supplemental and as such, include no added accessibility features.

# <span id="page-20-0"></span>**Notices**

This information was developed for products and services offered worldwide.

This material may be available from IBM in other languages. However, you may be required to own a copy of the product or product version in that language in order to access it.

IBM may not offer the products, services, or features discussed in this document in other countries. Consult your local IBM representative for information on the products and services currently available in your area. Any reference to an IBM product, program, or service is not intended to state or imply that only that IBM product, program, or service may be used. Any functionally equivalent product, program, or service that does not infringe any IBM intellectual property right may be used instead. However, it is the user's responsibility to evaluate and verify the operation of any non-IBM product, program, or service. This document may describe products, services, or features that are not included in the Program or license entitlement that you have purchased.

IBM may have patents or pending patent applications covering subject matter described in this document. The furnishing of this document does not grant you any license to these patents. You can send license inquiries, in writing, to:

IBM Director of Licensing IBM Corporation North Castle Drive Armonk, NY 10504-1785 U.S.A.

For license inquiries regarding double-byte (DBCS) information, contact the IBM Intellectual Property Department in your country or send inquiries, in writing, to:

Intellectual Property Licensing Legal and Intellectual Property Law IBM Japan Ltd. 19-21, Nihonbashi-Hakozakicho, Chuo-ku Tokyo 103-8510, Japan

The following paragraph does not apply to the United Kingdom or any other country where such provisions are inconsistent with local law: INTERNATIONAL BUSINESS MACHINES CORPORATION PROVIDES THIS PUBLICATION "AS IS" WITHOUT WARRANTY OF ANY KIND, EITHER EXPRESS OR IMPLIED, INCLUDING, BUT NOT LIMITED TO, THE IMPLIED WARRANTIES OF NON-INFRINGEMENT, MERCHANTABILITY OR FITNESS FOR A PARTICULAR PURPOSE. Some states do not allow disclaimer of express or implied warranties in certain transactions, therefore, this statement may not apply to you.

This information could include technical inaccuracies or typographical errors. Changes are periodically made to the information herein; these changes will be incorporated in new editions of the publication. IBM may make improvements and/or changes in the product(s) and/or the program(s) described in this publication at any time without notice.

Any references in this information to non-IBM Web sites are provided for convenience only and do not in any manner serve as an endorsement of those Web sites. The materials at those Web sites are not part of the materials for this IBM product and use of those Web sites is at your own risk.

IBM may use or distribute any of the information you supply in any way it believes appropriate without incurring any obligation to you.

Licensees of this program who wish to have information about it for the purpose of enabling: (i) the exchange of information between independently created programs and other programs (including this one) and (ii) the mutual use of the information which has been exchanged, should contact:

IBM Software Group Attention: Licensing 3755 Riverside Dr. Ottawa, ON K1V 1B7 Canada

Such information may be available, subject to appropriate terms and conditions, including in some cases, payment of a fee.

The licensed program described in this document and all licensed material available for it are provided by IBM under terms of the IBM Customer Agreement, IBM International Program License Agreement or any equivalent agreement between us.

Any performance data contained herein was determined in a controlled environment. Therefore, the results obtained in other operating environments may vary significantly. Some measurements may have been made on development-level systems and there is no guarantee that these measurements will be the same on generally available systems. Furthermore, some measurements may have been estimated through extrapolation. Actual results may vary. Users of this document should verify the applicable data for their specific environment.

Information concerning non-IBM products was obtained from the suppliers of those products, their published announcements or other publicly available sources. IBM has not tested those products and cannot confirm the accuracy of performance, compatibility or any other claims related to non-IBM products. Questions on the capabilities of non-IBM products should be addressed to the suppliers of those products.

All statements regarding IBM's future direction or intent are subject to change or withdrawal without notice, and represent goals and objectives only.

This information contains examples of data and reports used in daily business operations. To illustrate them as completely as possible, the examples include the names of individuals, companies, brands, and products. All of these names are fictitious and any similarity to the names and addresses used by an actual business enterprise is entirely coincidental.

If you are viewing this information softcopy, the photographs and color illustrations may not appear.

Depending upon the configurations deployed, this Software Offering may use session and persistent cookies that collect each user's

- name
- user name
- password

for purposes of

- session management
- authentication
- enhanced user usability
- single sign-on configuration
- usage tracking or functional purposes other than session management, authentication, enhanced user usability and single sign-on configuration

These cookies cannot be disabled.

If the configurations deployed for this Software Offering provide you as customer the ability to collect personally identifiable information from end users via cookies and other technologies, you should seek your own legal advice about any laws applicable to such data collection, including any requirements for notice and consent.

For more information about the use of various technologies, including cookies, for these purposes, see IBM's Privacy Policy at [https://www.ibm.com/privacy/us/](https://www.ibm.com/privacy/us/en/) [en/.](https://www.ibm.com/privacy/us/en/)

# <span id="page-24-0"></span>**Index**

# **A**

[audience of document](#page-18-0) 15

# **B**

[benchmark tasks](#page-10-0) 7

# **C**

[capturing prompt values](#page-12-0) 9 [comparing output](#page-13-0) 10 [comparison tasks](#page-10-0) 7 creating [projects](#page-10-0) 7 [tasks](#page-10-0) 7

# **D**

[description of product](#page-18-0) 15

# **I**

IBM Cognos LifeCycle Manager [defining users](#page-4-0) [1, 3](#page-6-0) [installing](#page-4-0) 1 [known issues](#page-17-0) 14 [projects](#page-10-0) 7 [report comparison thresholds](#page-12-0) 9 [starting](#page-8-0) 5 [supported environments](#page-4-0) 1 [tasks](#page-10-0) 7 [URI](#page-8-0) 5 [IBM Cognos server connections](#page-9-0) 6 installing [IBM Cognos LifeCycle Manager](#page-4-0) 1

# **K**

[known issues](#page-17-0) 14

# **L**

log files [description](#page-16-0) 13 log files *(continued)* [IBM Cognos LifeCycle Manager log files](#page-16-0) 13 [installation log file](#page-16-0) 13

# **O**

output [comparing](#page-13-0) 10

# **P**

prompt values [capturing](#page-12-0) 9 [purpose of document](#page-18-0) 15

# **R**

[report comparison thresholds](#page-12-0) 9 reports [comparing output](#page-13-0) 10 [running tasks](#page-13-0) 10

# **S**

source environments [supported](#page-4-0) 1

# **T**

target environments [supported](#page-4-0) 1 [tasks](#page-10-0) 7 [benchmark](#page-10-0) 7 [comparison](#page-10-0) 7 [creating](#page-10-0) 7 [running](#page-13-0) 10 troubleshooting [log files](#page-16-0) 13

# **U**

[upgrade process](#page-10-0) 7 [upgrade projects](#page-10-0) 7 [creating](#page-10-0) 7